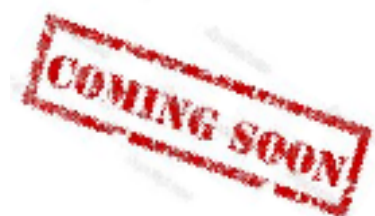

# Creating a Web Site with IBM Digital Experience

Stefan Behl IBM Software Engineer

June 2015

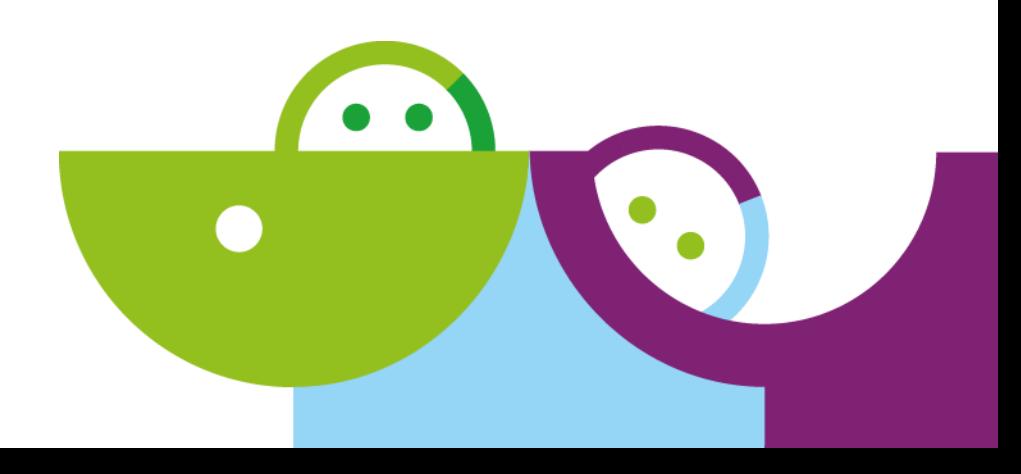

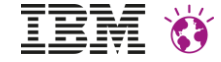

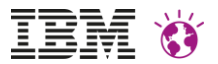

## Please note

IBM's statements regarding its plans, directions, and intent are subject to change or withdrawal without notice at IBM's sole discretion.

Information regarding potential future products is intended to outline our general product direction and it should not be relied on in making a purchasing decision. The information mentioned regarding potential future products is not a commitment, promise, or legal obligation to deliver any material, code or functionality. Information about potential future products may not be incorporated into any contract. The development, release, and timing of any future features or functionality described for our products remains at our sole discretion.

Performance is based on measurements and projections using standard IBM benchmarks in a controlled environment. The actual throughput or performance that any user will experience will vary depending upon many factors, including considerations such as the amount of multiprogramming in the user's job stream, the I/O configuration, the storage configuration, and the workload processed. Therefore, no assurance can be given that an individual user will achieve results similar to those stated here.

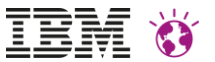

Introduction Demo Feedback Q&A

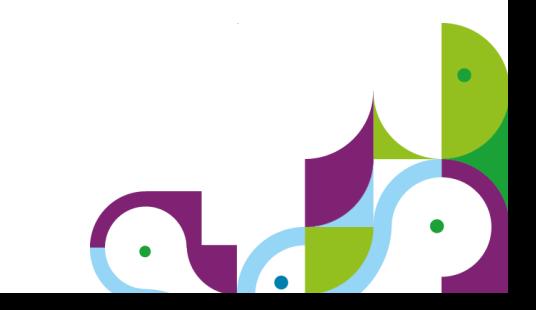

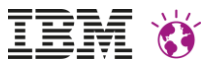

# Site Creation Ease of Use

A digital marketing professional can visually create and brand a **new live site** including, populating, localizing and optimizing for search engine visibility, with robust preview, and easy deployment – all accomplished by using a standard desktop browser or tablet and without involving a system administrator or front-end developer.

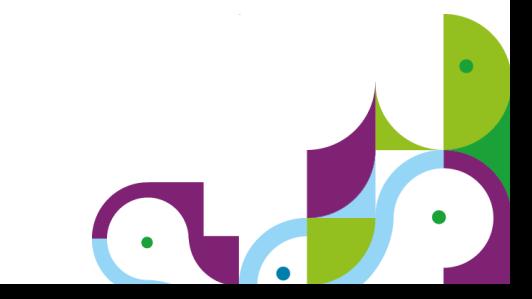

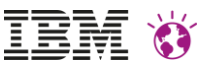

# Site Creation: Personas

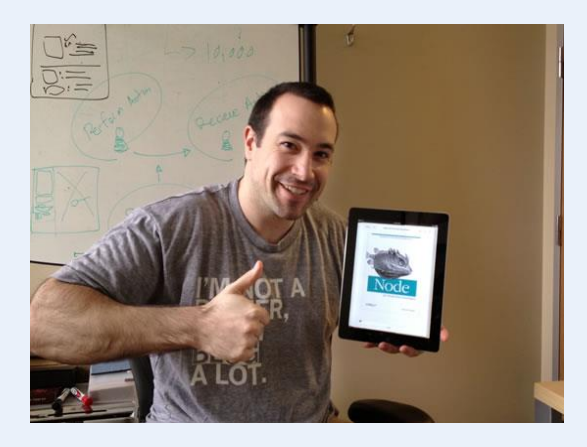

**Web Developer**

Developing reusable templates, page components, plugins, and themes

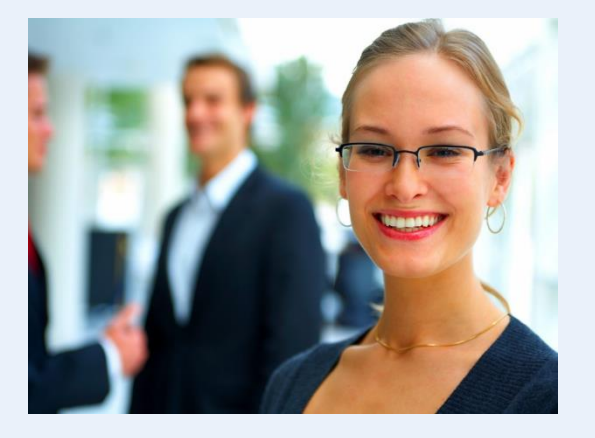

**Marketing Manager**

Creating and managing content that is personalized and optimized

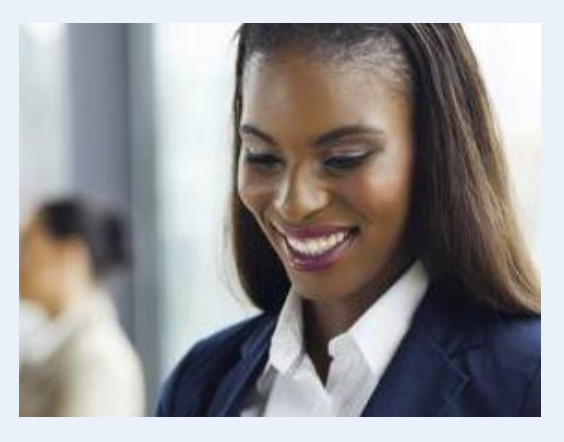

**Content Author** Providing relevant content that attracts site visitors

Other personas: Site information architect, web designers

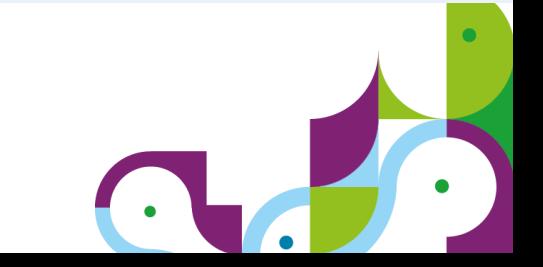

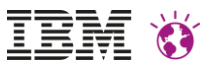

## Site Creation Process (simplified)

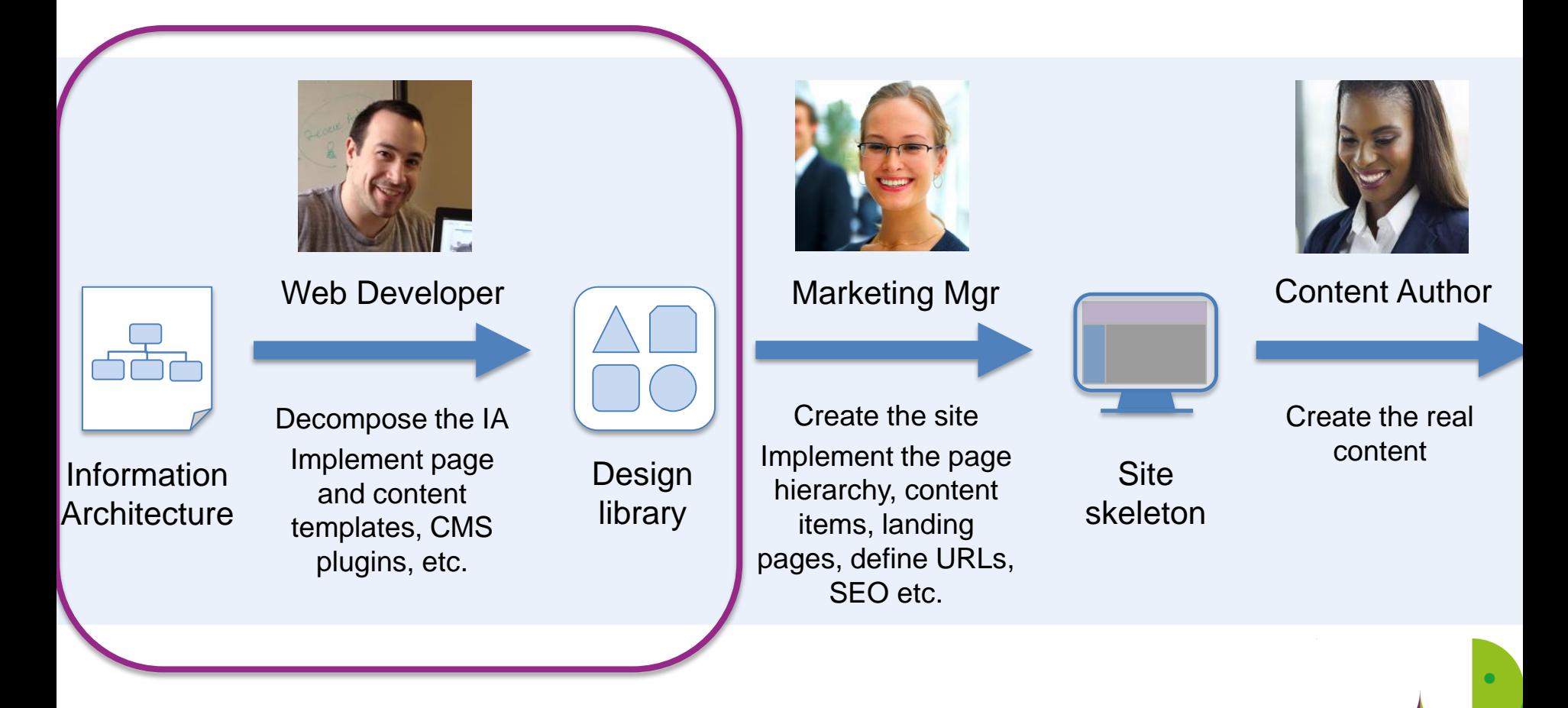

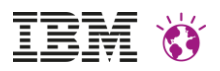

# IBM Digitial Experience File Sync

- Allows to synchronize WebDAV based themes to the local hard drive
	- $\rightarrow$  Eliminates the need for other third party WebDAV clients
- Supports watching of files and directories in the background
	- $\rightarrow$  Enables you to work on your local file system with your favorite editor and the tool takes care of immediately synchronizing your local file system with the remote repository at all times
- Full 2-way synchronization support recognizes merge conflicts

#### dxsync\_run

IBM Digital Experience File Sync v0.9.5 \*\*\*\*\*\*\*\*\*\*\*\*\*\*\*\*\*\*\*\*\*\*\*\*\*\*\*\*\*\*\*\*\*\*\*\*\*\*

#### Configuration:

URL: http://bitburger.rtp.raleigh.ibm.com:10039/wps/mycontentha username: wpsadmin password: \*\*\*\*\*\*\*\* syncIntervalMin: 5 threads: 10 filterRegex: ^\. |~\$|.resolve\$|.delete\$|.conflict\$

Started 2-way synchronization... Phase 1... Phase  $2...$ Synchronization complete.

Synchronization Report: Total  $: 418$ Uploaded : 0 Downloaded: 0 : 0 / 0 (Local/Remote) Deleted Conflicts : 0 / 0 (Resolved) No Action : 418  $: 0$ **Errors** 

Watching files in '/MyDevelopment/portal/themedev/3' for changes.

Idle... Starting next synchronization in 5 minutes..

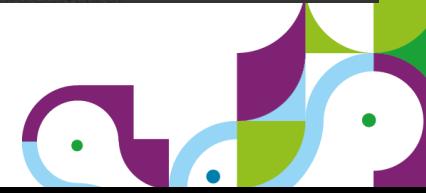

IBM DX Cloud Theme Support

- New theme that provides a simplified entry point for theme developers
- Simple 1-click cloning for new theme

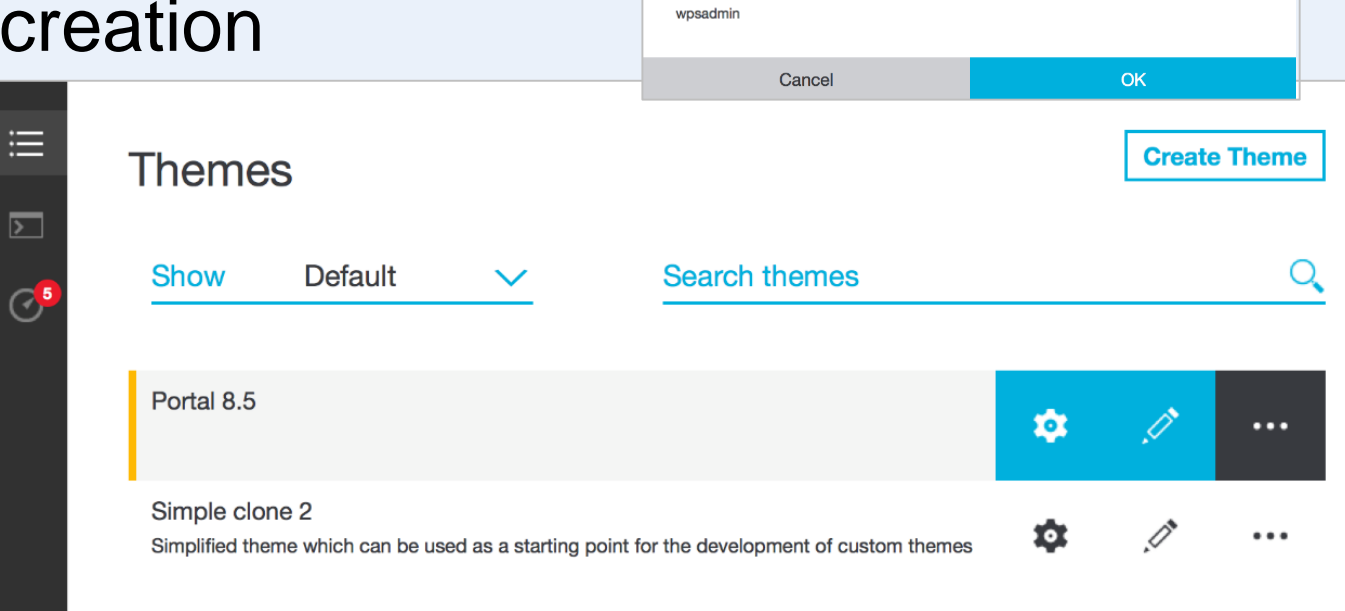

**Create Theme** 

My New Theme

**DESCRIPTION** 

**AUTHOR** 

**NAME** 

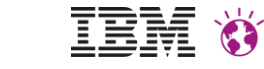

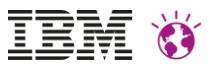

## Site Creation Process (simplified)

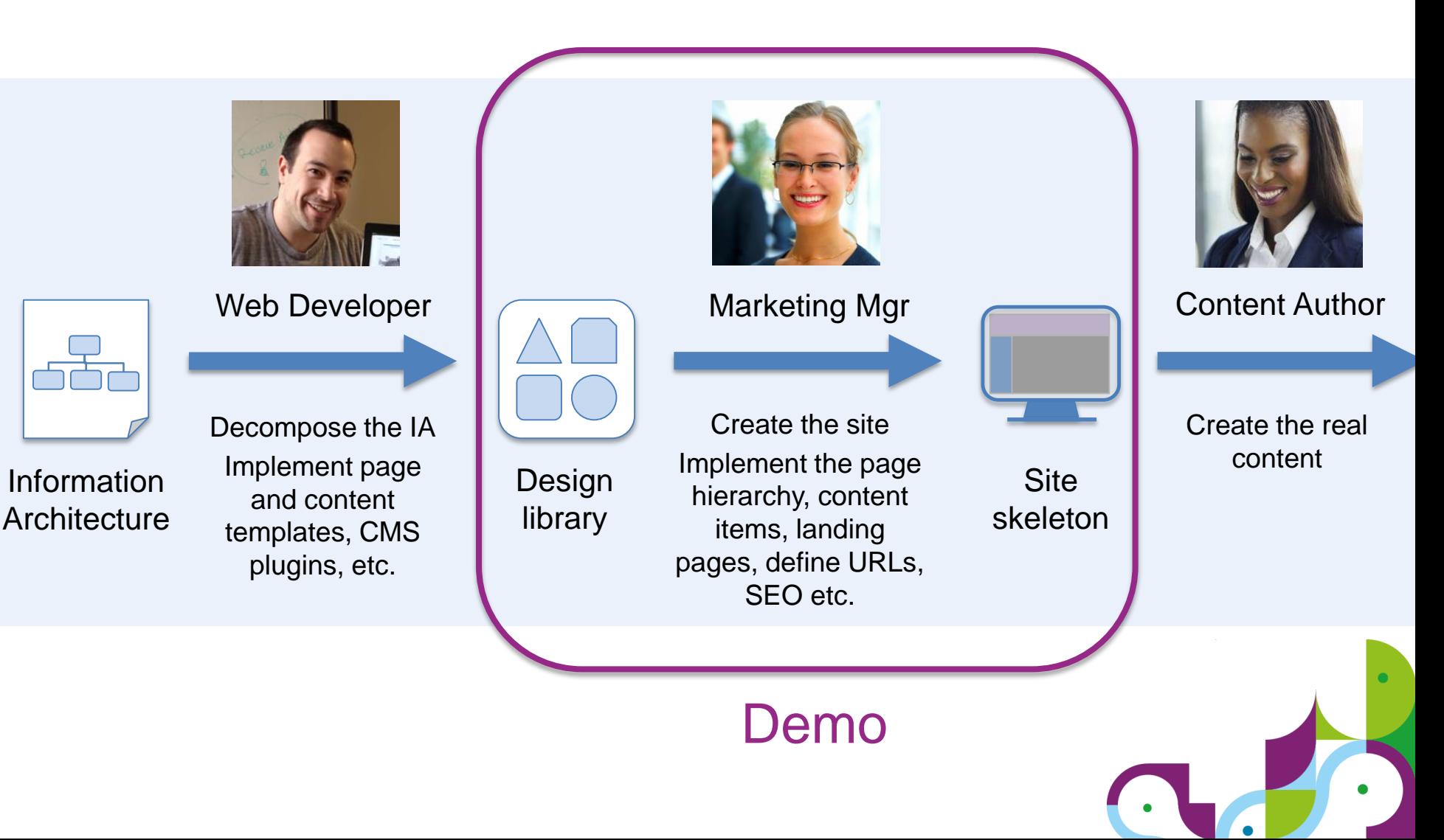

### IBM WEBSPHERE PORTAL MEET THE LAB 2015.

**Digital Experience** 

Greenwheels Cloud  $\equiv$  $\mathbf{C}$ Q authoring.greenwheels.com/dashboard IBM. Hi Krista | Log Out **Digital Experience Dashboard Welcome to Your** 

**Create Web Site** Site Created 1

IEM

## IBM WEBSPHERE PORTAL MEET THE LAB 2015.

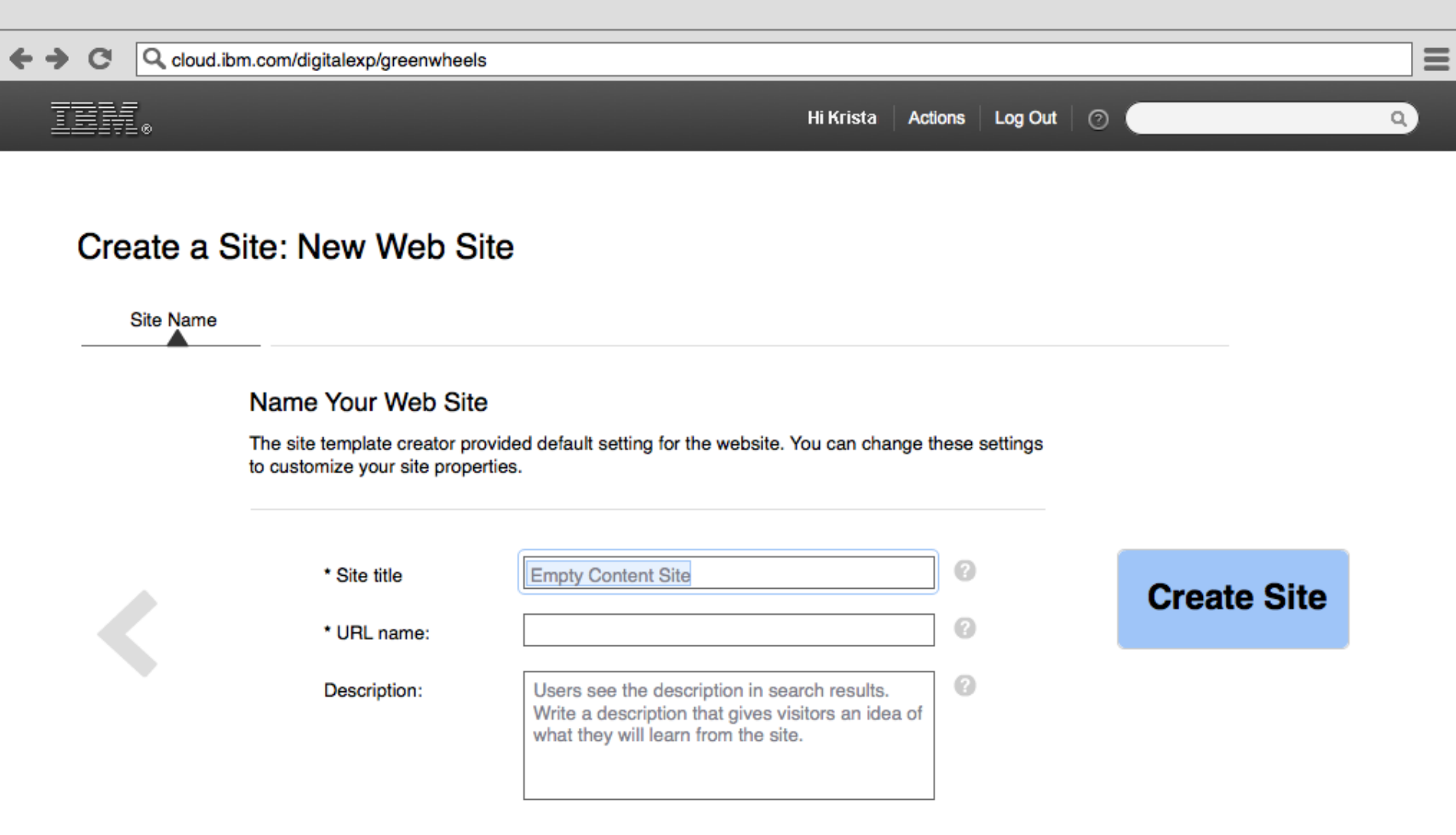

**诊 NEI** 

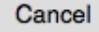

## IBM WEBSPHERE PORTAL MEET THE LAB 2015.

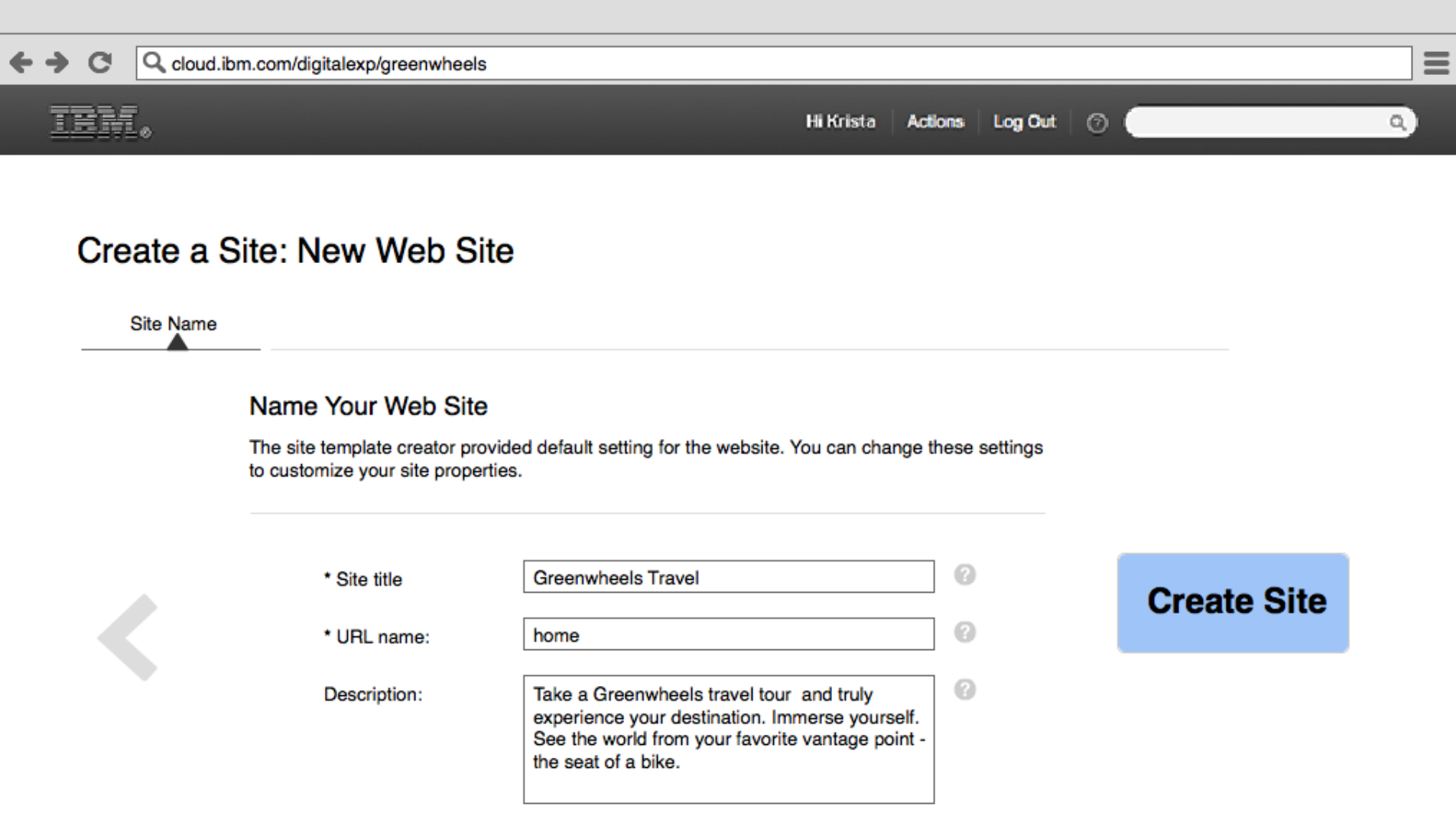

**诊 NEI** 

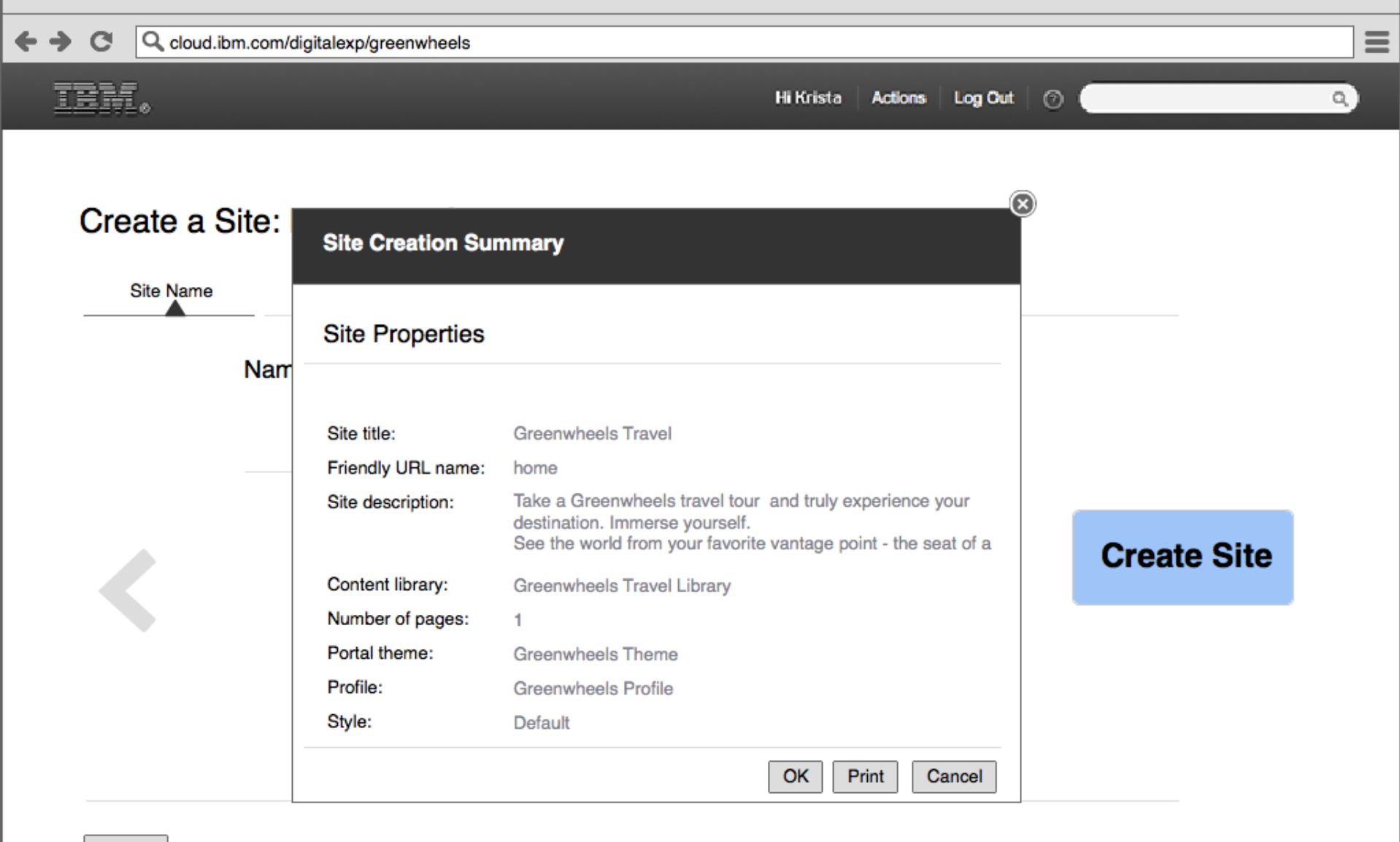

Cancel

\* Required Fields

**Site Creation Summary** 

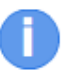

 $\left( \mathbf{x}\right)$ 

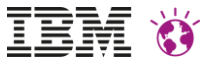

# Demo

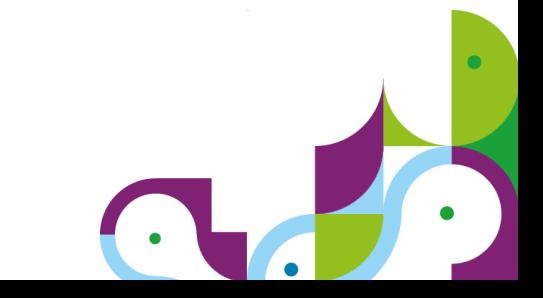

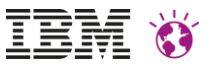

# Feedback: Site Manager Design

On the next slide there are two desings

Design A

- Blends page and content
- Shows mapped site areas

Design B

• Shows the page structure & content immediately on the page

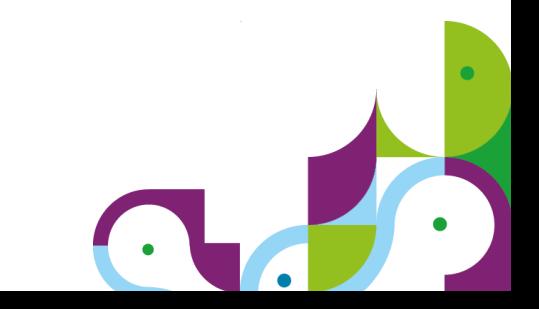

### **Site Manager**

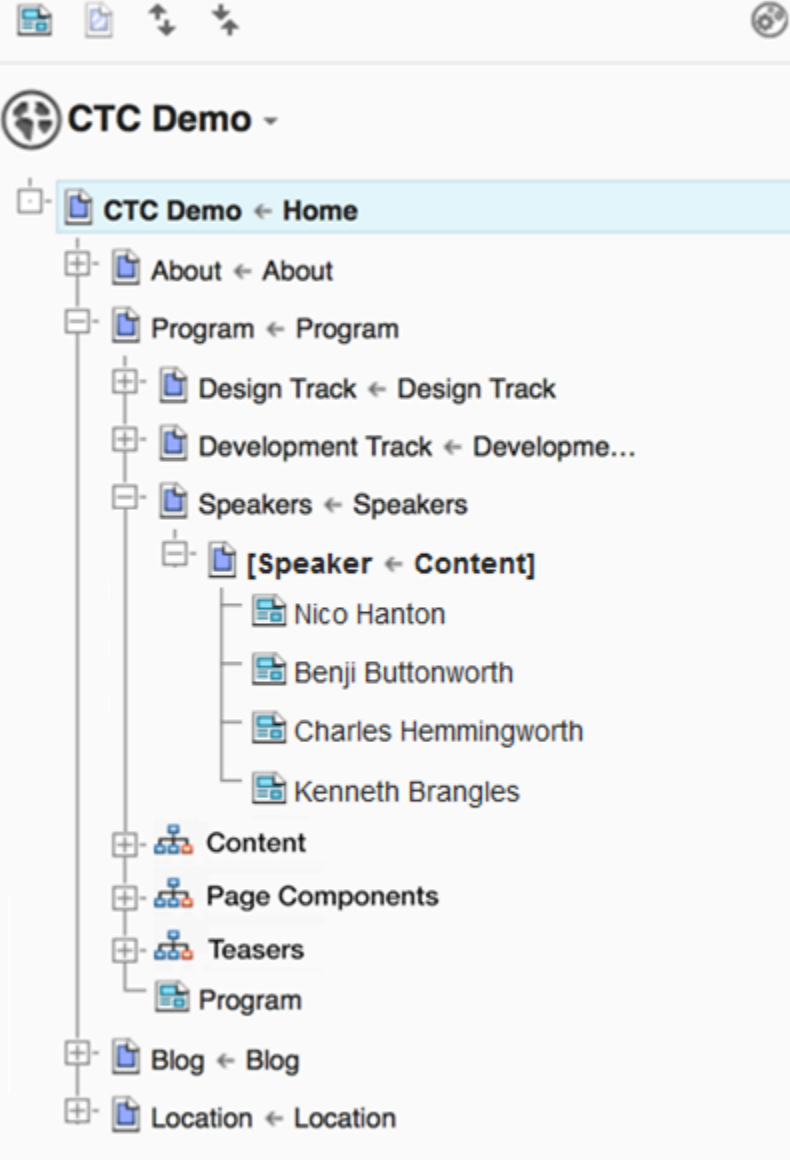

 $\bigoplus$ 

## Design A

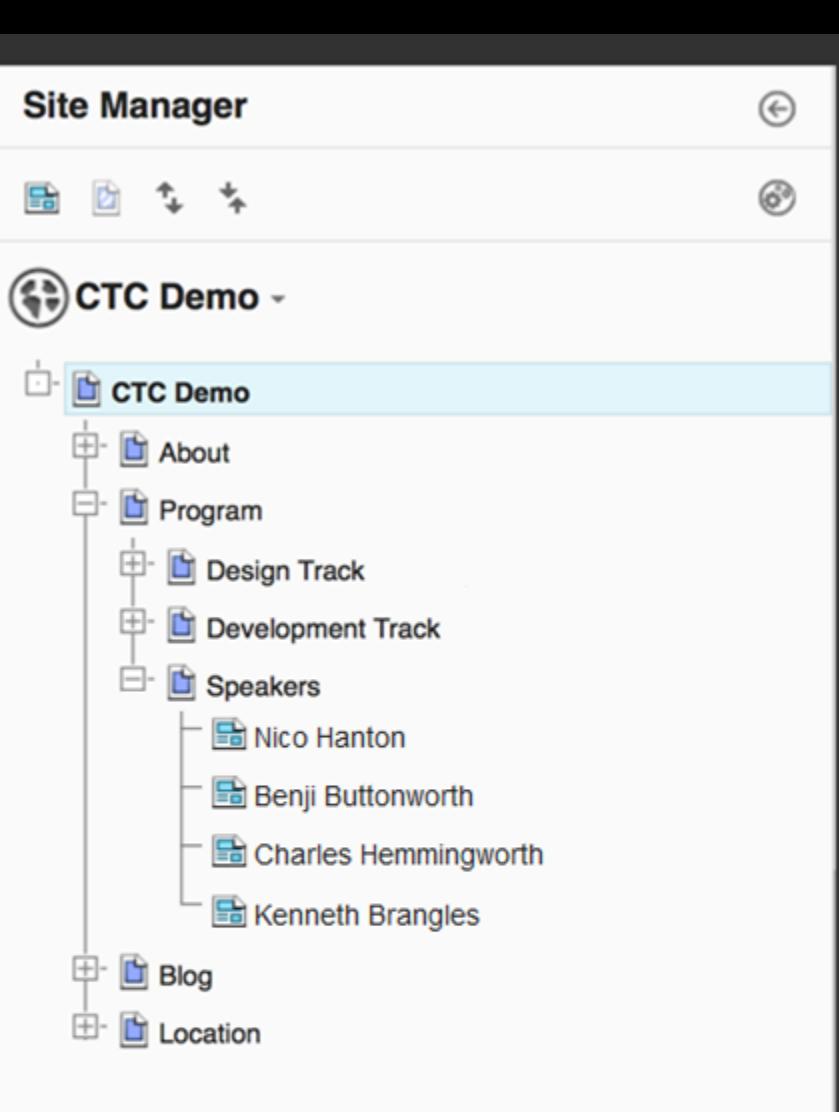

## Design B

# Potential Future Enhancements (Site Creation)

- Visual editor for creating responsive layouts for portal pages and WCM content
- Toolbar palettes for favorites and recently used page components /applications
- Multiple layouts per page per content template

*Tell us what your business users would like to see!*

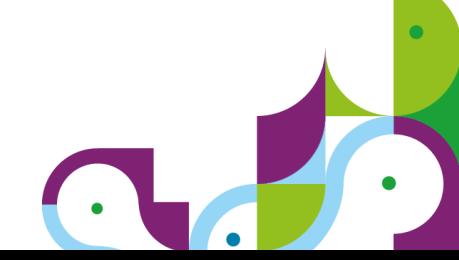

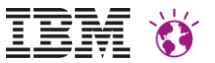

# Thank you!

# https://developer.ibm.com/digexp/

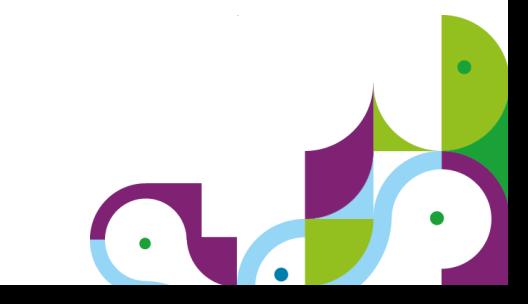

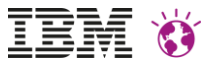

# Backup Slides

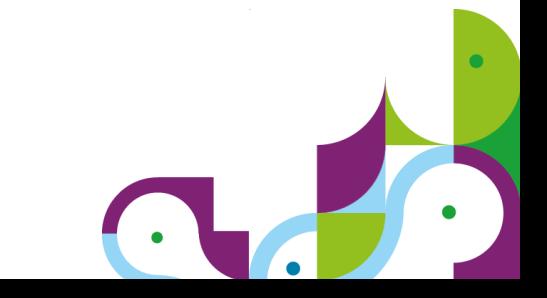

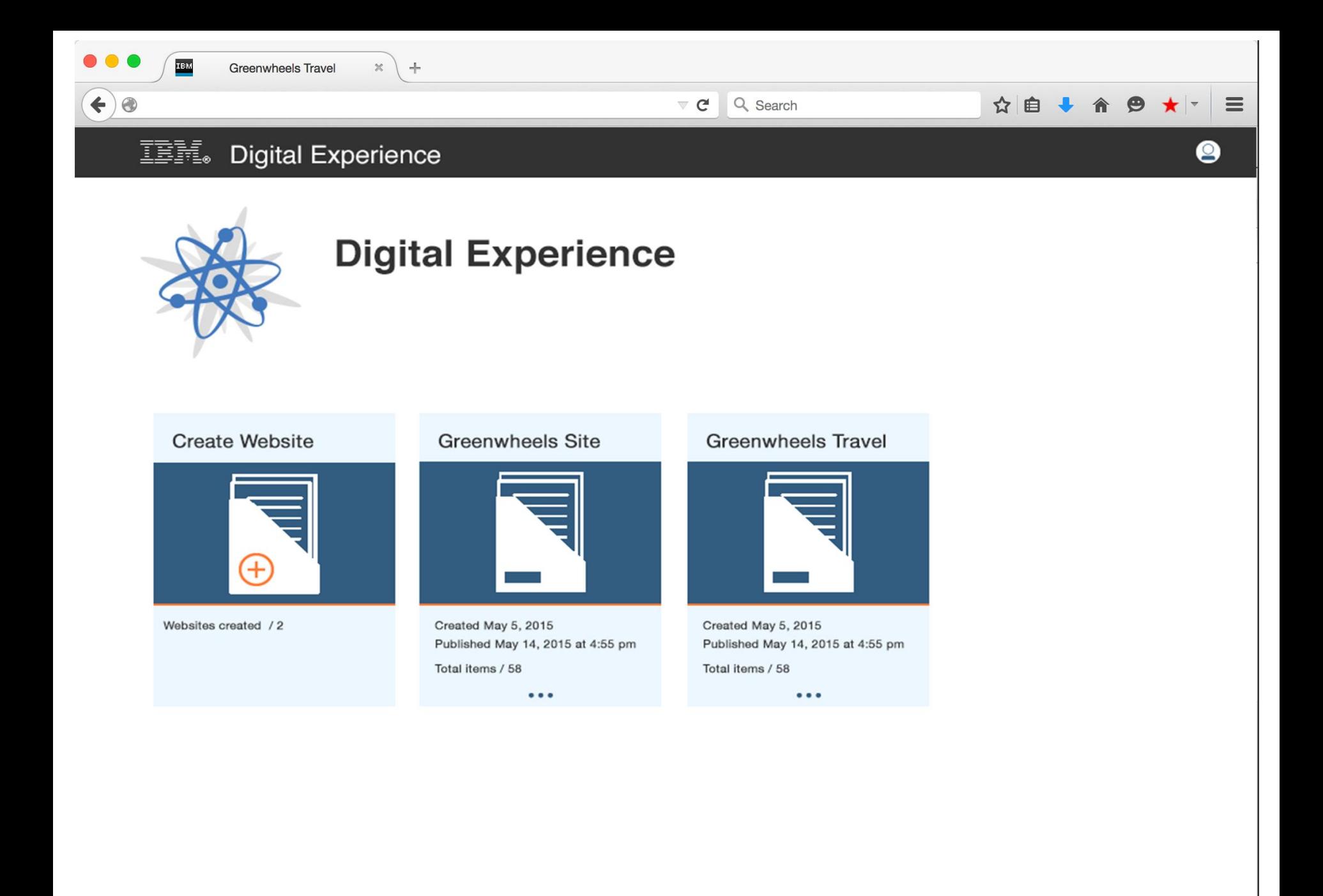

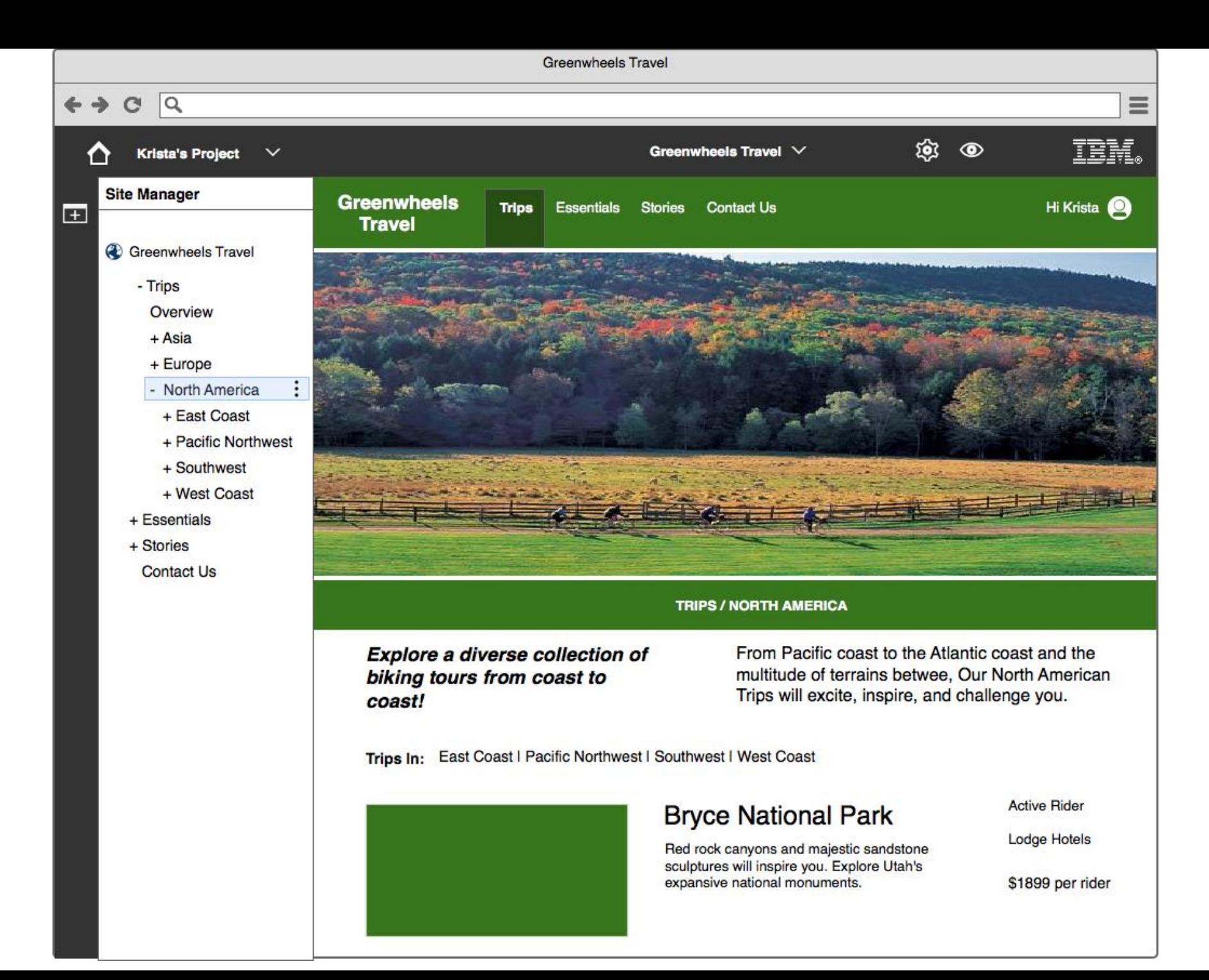

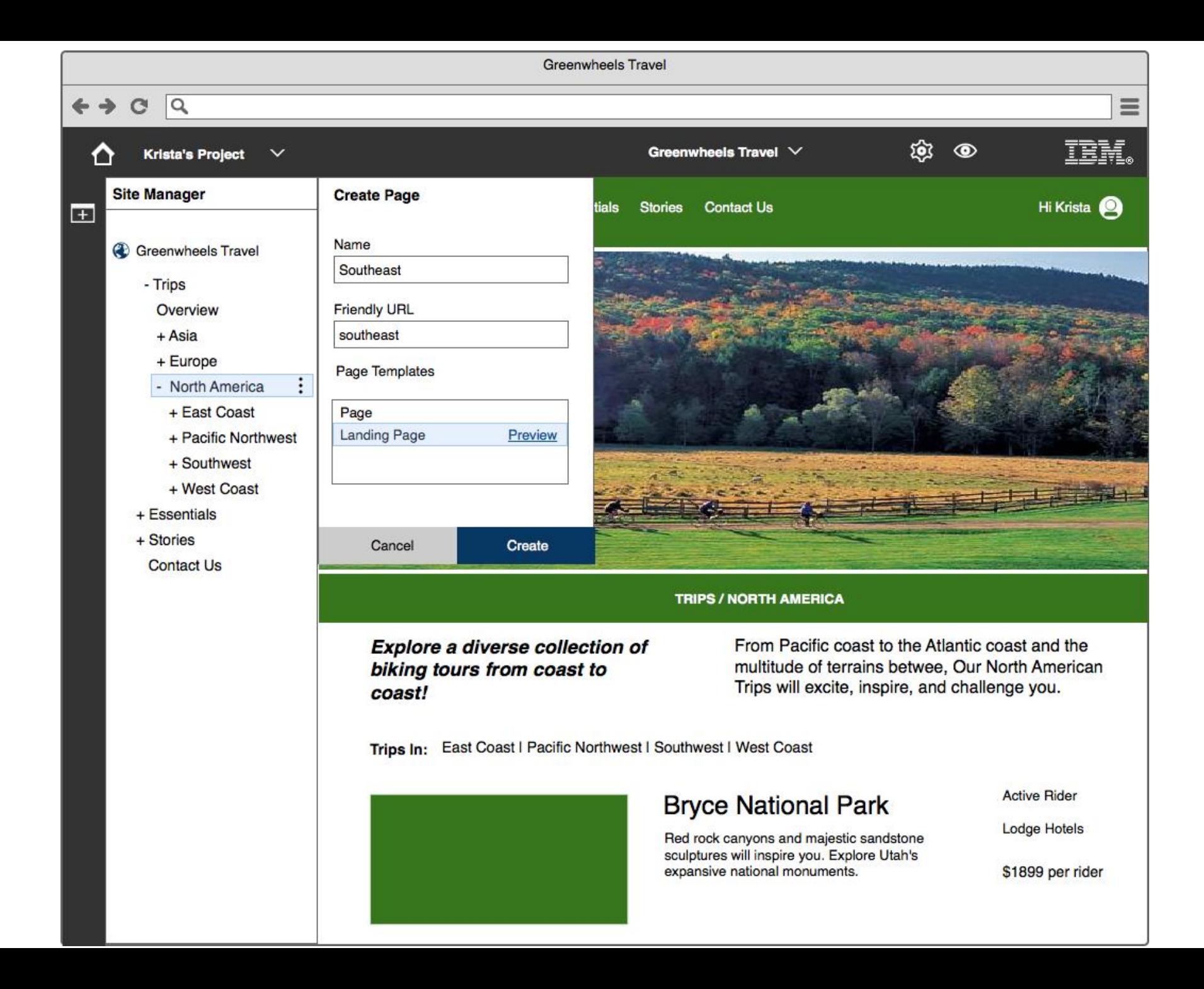

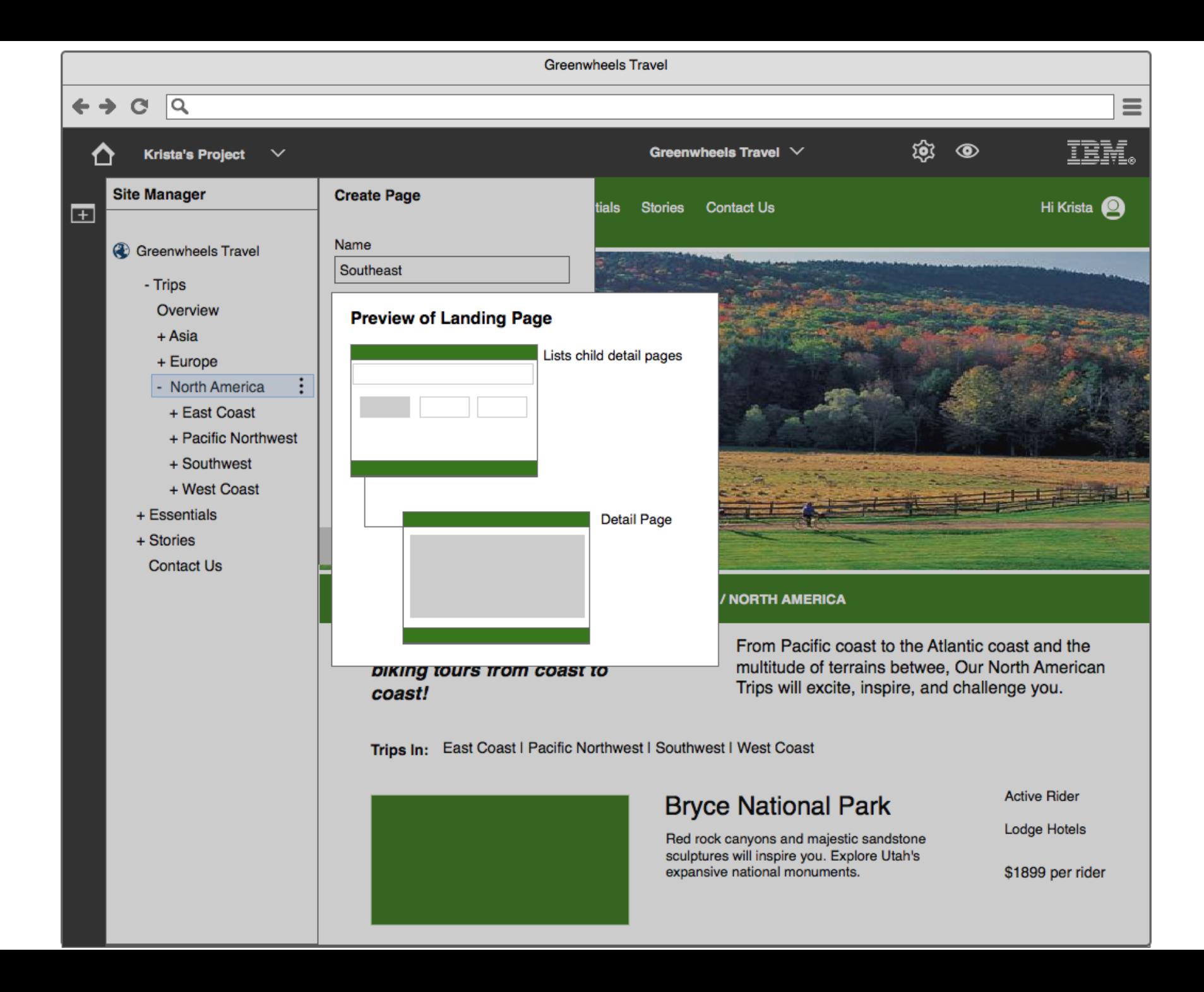

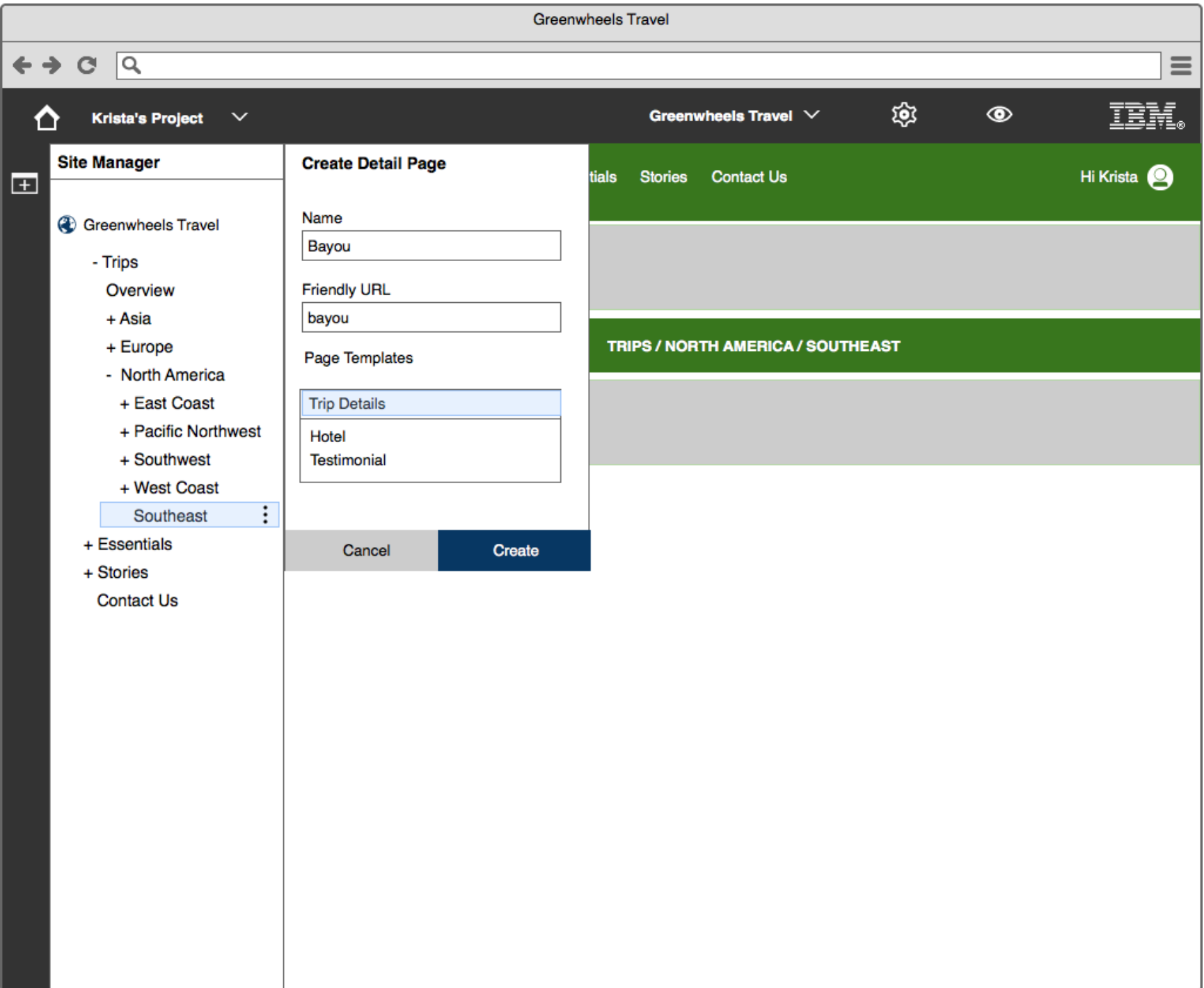

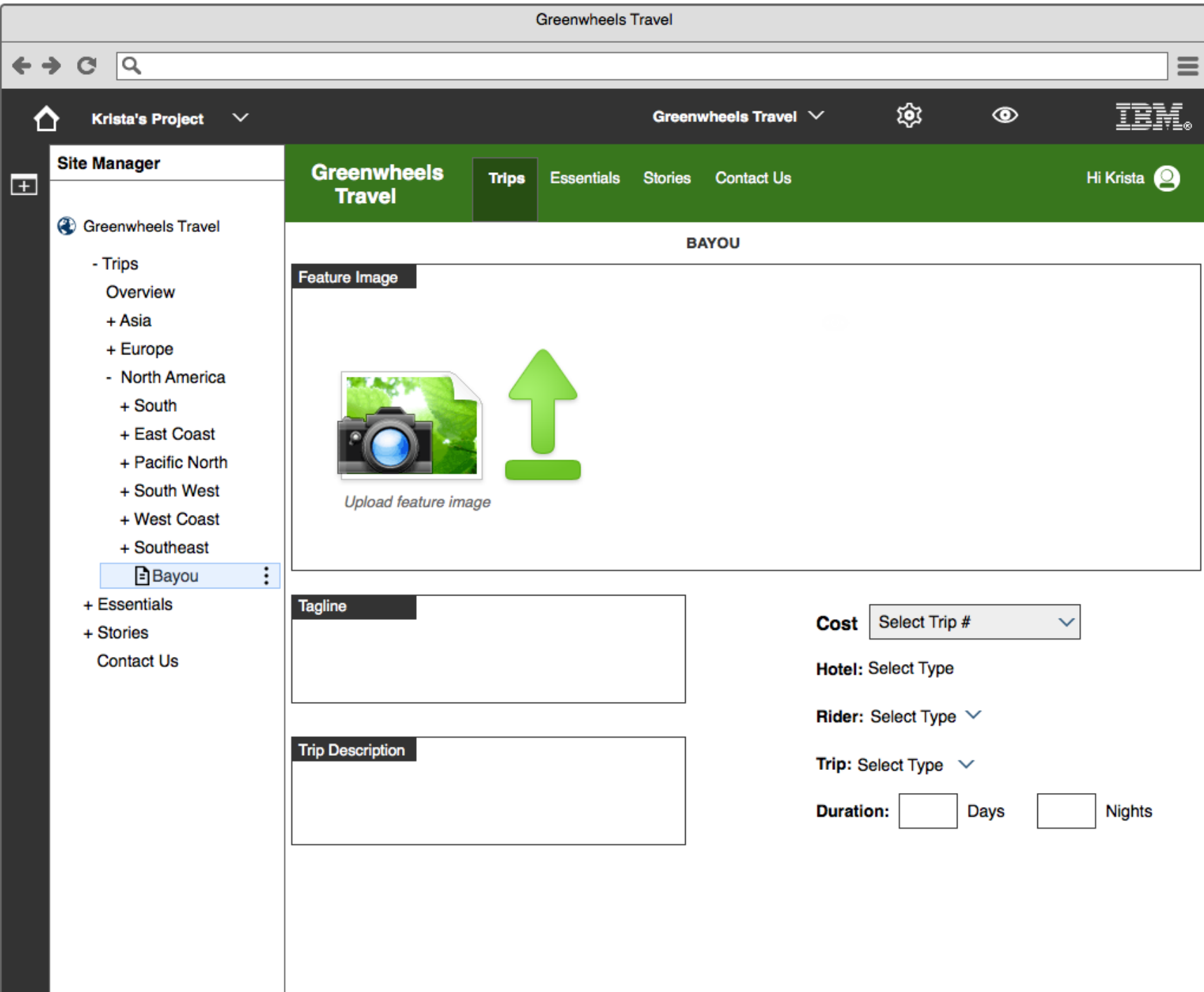

![](_page_25_Picture_1.jpeg)

![](_page_26_Picture_1.jpeg)

![](_page_27_Picture_1.jpeg)

![](_page_28_Picture_0.jpeg)